## Instructions of Digital Courses on Biosafety and Biosecurity for New employees of Biological Laboratories (Excluding High-Containment Laboratories) and Biological Material Banks in Academia Sinica.

Welcome to join Academia Sinica family. According to article 21 in "Regulations Governing Management of Infectious Biological Materials" amended date on Dec. 15 2021 in Taiwan (R.O.C.), new employees of a laboratory or storage facility shall attend at least eight hours of foundation courses on biosafety and biosecurity. The definition of "new employee" for Academia Sinica in this document is who never works in biological lab or has left for over one year. New employees who is going to work in a facility that conducts testing of communicable diseases or stores, uses, or disposes of infectious biological materials have to follow these instructions. These facilities may be BSL-1, BSL-2, ABSL-1, ABSL-2 laboratory or storage facility. Only who operates infectious biological materials in risk group (RG) 1 and 2 shall attend foundation courses. Please ask your supervisor for which required courses that you are going to take based on Table 1.

Biosafety Office of Academia Sinica wrote this document to help new employees to **fulfill this request before starting to work**. Accordingly, new employees must attend and get certificates of those foundation courses listed in Table 1. DO NOT work in any facility before you follow these instructions in this document and get response from Biosafety Management Committee in your institute or research center. For someone who already has certificates of similar courses list in table 1. Please check step 7 and 8 to email required documents to Biosafety Management Committee in your institute or research center. For those who needs certificates, Biosafety Office recommends a wonderful e-learning portal provided by Public Health Agency of Canada for you to learn a common understanding of the principles and practices of biosafety and biosecurity at any time. Please follow these steps to enjoy your courses and get certificates on these required courses in Table 1.

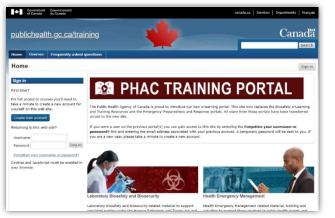

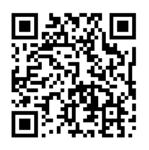

Figure 1 QR code and website https://training-formation.phac-aspc.gc.ca/?lang=en

Table 1 Digital Biosafety and Biosecurity Course for New employees in<br/>Biological Laboratories (Excluding High-Containment Laboratories)<br/>and Biological Material Banks (BMB).

| No | Main topic Course name                |                                                                            | BSL-1/ABSL-<br>1 Lab & RG1<br>BMB <sup>#</sup> | BSL-2/ABSL-2<br>Lab & RG2<br>BMB* |
|----|---------------------------------------|----------------------------------------------------------------------------|------------------------------------------------|-----------------------------------|
| 1  | Biosafety                             | Introduction to Biosafety                                                  | 0                                              | 0                                 |
| 2  | Biosafety                             | Personal Protective Equipment                                              |                                                | 0                                 |
| 3  | Biosafety                             | Biological Safety Cabinets                                                 |                                                | 0                                 |
| 4  | Biosafety                             | Laboratory Acquired Infections                                             |                                                | 0                                 |
| 5  | Biosecurity                           | Introducing Biosecurity                                                    |                                                | 0                                 |
| 6  | Biosecurity                           | Biosecurity Plan                                                           | 0                                              | 0                                 |
| 7  | Biosecurity                           | Insider and Outsider Threats                                               |                                                | 0                                 |
| 8  | Risk Assessments                      | Pathogen Risk Assessment                                                   |                                                | 0                                 |
| 9  | Containment /<br>Containment Levels   | Containment Level 1: Physical<br>Design and Operational<br>Practices - New |                                                |                                   |
| 10 | Containment /<br>Containment Levels   | Containment Level 2<br>Operational Practices                               |                                                | 0                                 |
| 11 | Decontamination /<br>Waste Management | Decontamination in the<br>Laboratory                                       |                                                | 0                                 |
| 12 | Decontamination /<br>Waste Management | Decontamination Technologies                                               |                                                | 0                                 |
| 13 | Decontamination /<br>Waste Management | Autoclaves                                                                 |                                                | 0                                 |
| 14 | Decontamination /<br>Waste Management | Chemical Disinfectants                                                     |                                                | 0                                 |
| 15 | Decontamination /<br>Waste Management | Biomedical Waste                                                           |                                                | 0                                 |
| 16 | Decontamination /<br>Waste Management | Biomedical Waste Management<br>Program – Updated April 2019                |                                                | 0                                 |
| 17 | Working with<br>Animals               | Working with Small Animals in<br>Containment                               |                                                | Δ                                 |
|    |                                       | Estimated course hours                                                     | 2                                              | 9.25                              |
|    |                                       | Certificates PDF files                                                     | 2                                              | 16                                |

Note 1 : "O" required; "--" not required; " $\triangle$ " required for ABSL-2 Lab.

Note 2: Using a cell line, complete the required courses and hours in accordance with the

laboratory biosafety level recommended by the supplier.

- <sup>#</sup>:Use and storage of non-infectious biological materials, BSL-1/ABSL-1 laboratories for RG1 pathogens and their derivatives, and biomaterial banks.
- \*: Use and storage of RG2 pathogens, biotoxins, animal RG2 pathogens, human and animal epidemic examinations in BSL-2/ABSL-2 laboratories and biological material banks

#### Introduction

This e-learning portal of Public Health Agency of Canada provides rich training resources as shown in figure 2. Only some courses in category "Laboratory Biosafety and Biosecurity" are required. Please refer Table 1 to recheck your required courses.

| Course categories                                                                            |               |
|----------------------------------------------------------------------------------------------|---------------|
| You can modify your areas of interest categories on your profile account settings page.      |               |
| ▼ <u>Collap</u>                                                                              | <u>se all</u> |
| Laboratory Biosafety and Biosecurity                                                         |               |
| Biological Agents (2)                                                                        |               |
| ▷ <u>Biosafety</u> (8)                                                                       |               |
| ▷ <u>Biosecurity</u> (4)                                                                     |               |
| ▷ <u>Risk Assessments</u> (3)                                                                |               |
| Containment / Containment Levels (6)                                                         |               |
| Decontamination / Waste Management (6)                                                       |               |
| Acts and Regulations / Inspections (3)                                                       |               |
| Working with Animals (2)                                                                     |               |
| Resources for Teaching Laboratories (4)                                                      |               |
| Centre for Biosecurity Webinar Series (5)                                                    |               |
| Health Emergency Management                                                                  |               |
| ▷ Core Compliance and Enforcement Curriculum - Foundations of Inspection and Enforcement (7) |               |
| Learning Communities (2)                                                                     |               |

Figure 2 Partial courses list.

## Get ready

You could have an overview on this website via any displayer. However, this elearning portal only accept either Google Chrome or Microsoft Edge to register and

take courses.

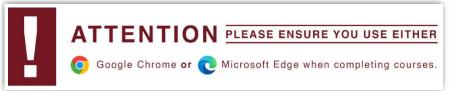

#### Figure 3

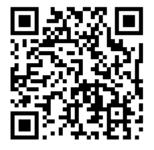

https://training-formation.phac-aspc.gc.ca/?lang=en

Figure 4 website and QR code.

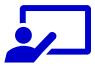

## Let's get started !

#### Step 1: Create your own account

It is important to register your own account. Set your **username either as passport name or name on your Academia Sinica ID**. If username is duplicate, use your birth date as addition character in username. For example: joannehu, joannehu0101, jacklee, jacklee1225.

This portal will send you a confirmation letter to your email account. Click the linkage or follow its instruction to activate your account. **Always Log in your own account before taking courses.** This portal will record your progress of courses.

| Sign in                                                                                                    |  |
|----------------------------------------------------------------------------------------------------|--|
| First time?                                                                                                    |  |
| For full access to courses you'll need to<br>take a minute to create a new account for<br>yourself on this web site. |  |
| Create new account                                                                                                   |  |
| Returning to this web site?                                                                                          |  |
| Username                                                                                                    |  |
| Password Log in                                                                                                    |  |
| Forgotten your username or password?                                                                                 |  |
| Cookies and JavaScript must be enabled in your browser.                                                              |  |

#### Figure 5-1-1 "Sign in" page on this e-learning portal.

| I | Choose your us | sername and password                                                                                                    |  |  |  |  |
|---|----------------|----------------------------------------------------------------------------------------------------|--|--|--|--|
| l | Username *     | either as passport name or name on your                                                                                                    |  |  |  |  |
|   |                | Academia Sinica ID                                                                                                    |  |  |  |  |
|   |                | The password must have at least 8 characters, at the 1 digit(s), at least 1 lower case letter(s), at least 1 upper case letter(s), at least 1 upper case letter(s), a |  |  |  |  |
|   |                | character(s) such as as *, -, or #                                                                                                    |  |  |  |  |
|   | Password *     |                                                                                                    |  |  |  |  |

Figure 5-1-2 Create a new account.

## Step 2: Overview courses and see its introduction

Click "Courses" bottom and choose your required courses on table 1 according to your laboratory type. It is okay if you want learn more or renew your knowledge on other courses.

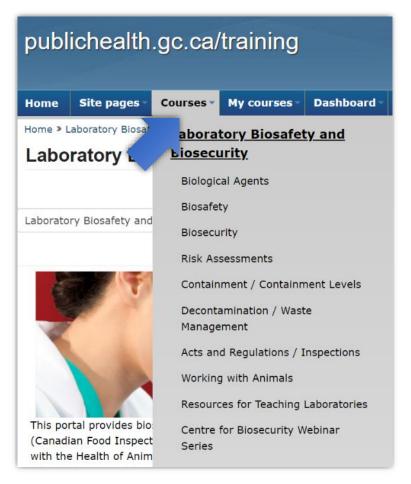

Figure 5-2 "Courses" page on this e-learning portal.

# Step 3: Remember to log in your own account and enroll your course

Take this as an example to showcase how to enroll a course.

| Enrolment options                                                                                                    |
|----------------------------------------------------------------------------------------------------|
| Introduction to Biosafety                                                                                                    |
| This course presents introductory information on biosafety, the application of appropriate biological safety and biocontainment principles and practices.                                                           |
| This course is intended for people working in laboratories / laboratory personnel, those involved in designing or managing containment facilities, biosafety professionals, or those with an interest in biosafety. |
| After completing this course, learners will be able to:                                                                                                    |
| •identify the key components of biosafety                                                                                                    |
| •recognize the types of microorganisms                                                                                                    |
| •be familiar with biosafety practices and responsibilities                                                                                                    |
| •understand and assess risks                                                                                                    |
| •identify the different pathogen risk groups and laboratory containment levels                                                                                                    |
| This course will take approximately 30-45 minutes to complete.                                                                                                    |
| Course updated in March 2017.                                                                                                    |
| Self enrolment (Student)                                                                                                    |

#### Figure 5-3-1 Click "Introduction to Biosafety" or "Enroll me".

| Introduction to Biosafety                                                                     |
|-----------------------------------------------------------------------------------------------|
| This source presents introduct provide an biosofety, the application of appropriate           |
| This course presents introduct mation on biosafety; the application of appropriate            |
| biological safety and biocontainmen, $ ho$ rinciples and practices. At the end of this course |
| learners will be able to identify the key components of biosafety; recognize the types of     |
| microorganisms; be familiar with biosafety practices and responsibilities; understand and     |
| assess risks; and, identify the different pathogen risk groups and laboratory containment     |
| levels.                                                                                       |
| Course updated in March 2017.                                                                 |
|                                                                                               |

## Figure 5-3-2 Click again to open another webpage as shown in Figure 5-3-3

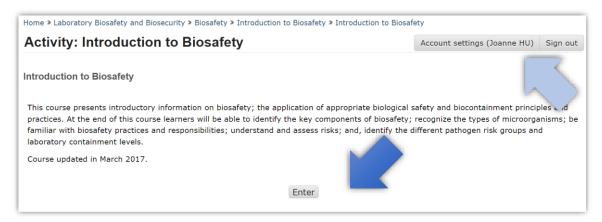

Figure 5-3-3 Click "Enter" to start this course. Remember to log in your own

account.

#### Step 4: Enjoy your course

Some courses provide both English and French. However, you must choose **English** as English is usually the one to communicate with your supervisor and coworkers in Academia Sinica. It is okay if you want to join the French ones for your own interests.

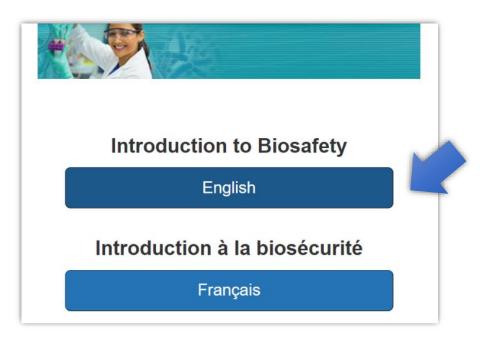

Figure 5-4-1 Some courses provide both English and French.

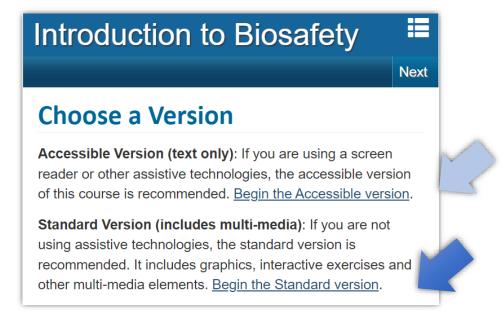

Figure 5-4-2 Some courses provide two versions. Standard version is highly recommended.

## Now you are successfully joining this course now.

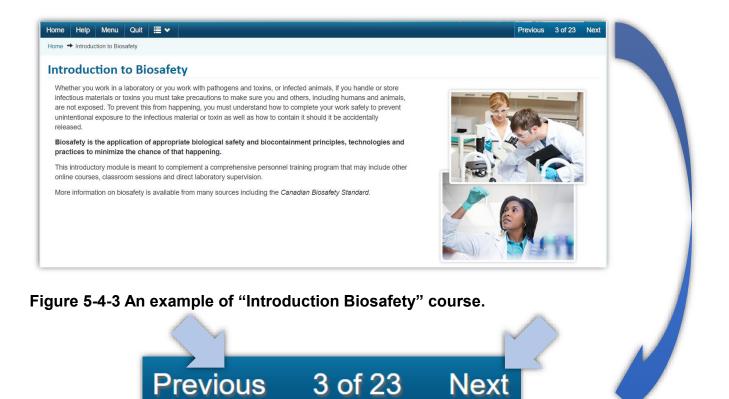

Figure 5-4-4 Use "Previous" and "Next" bottoms to move back and forward.

| sk Groups (Continued)                                                                                                    |  |  |  |  |  |  |
|----------------------------------------------------------------------------------------------------|--|--|--|--|--|--|
| Match each item with the correct option from the drop down list. Select Validate to see if you answered the question correctly. If you don't know the answer, select Show to see the correct answer. To clear your answer and try again, select Reset. Once completed, select Next Question to proceed. |  |  |  |  |  |  |
| Jestion 1 of 3                                                                                                    |  |  |  |  |  |  |
| each Risk Group level, identify the level of individual and community risk.                                                                                                    |  |  |  |  |  |  |
| RG1<br>Low individual risk, low community risk                                                                                                    |  |  |  |  |  |  |
| RG2<br>Moderate individual risk, low community risk >                                                                                                    |  |  |  |  |  |  |
| RG3 High individual risk, low community risk                                                                                                    |  |  |  |  |  |  |
| RG4       Select       Yelect       High individual risk, low community risk                                                                                                    |  |  |  |  |  |  |
| Moderate individual risk, low community risk<br>liida Low individual risk, low community risk<br>High individual risk, high community risk                                                                                                    |  |  |  |  |  |  |

Figure 5-4-5 Mind the quiz or knowledge check to enhance your understanding.

## Step 5: Course Complete and how to close it properly

After you finish this course, there will be an image shown as" Course Complete" (Figure 5-5-1) . Remember to click "Quit" on Figure 5-5-1 and the "<u>To exit the course</u> <u>click here</u>" on Figure 5-5-2 to close this course properly. You may lose your record by not doing so.

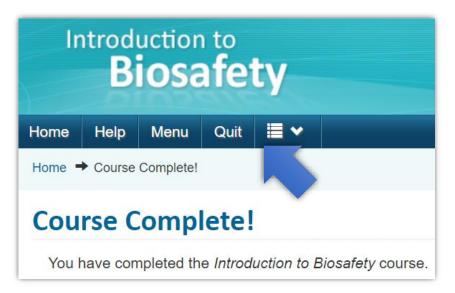

Figure 5-5-1 Click "Quit".

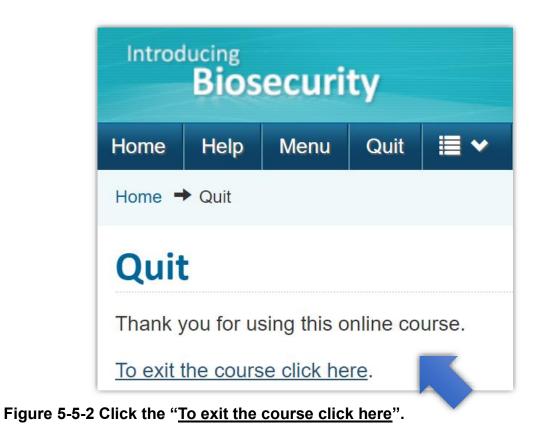

#### Step 6: Check your certificate and download it

One or two days after you complete your course, you will get your certificate on this portal. Here is an example showing how to download it. Please follow figures 5-6-1 to 5-6-4.

| publichealth.gc.ca/training    |                   |           |                                                                                                    |                                                         |                                                                          |  |  |
|--------------------------------|-------------------|-----------|----------------------------------------------------------------------------------------------------|---------------------------------------------------------|--------------------------------------------------------------------------|--|--|
| Home                           | Site pages -      | Courses - | My courses *                                                                                                    | Dashboard -                                             | Frequently asked questions                                               |  |  |
|                                | aboratory Biosafi |           | Hy course                                                                                                    | <b>s</b><br>Waste Manager                               | Overview report                                                          |  |  |
| Summary of Previously Received |                   |           | Program – Updated April 2019<br>Poster - Biosafety in the Laboratory<br>Poster - What is Biosecurity?<br>Working with Small Animals in<br>Containment<br>Microbiology Overview |                                                         | aboratory View grades - User report<br>ty? Unenrol me from 100-B02-PB030 |  |  |
|                                |                   |           | Introducing<br>Introduction                                                                                                    | Biosecurity<br><u>n to Biosafety</u><br>Acquired Infect | tions                                                                    |  |  |

Figure 5-6-1 Click "My courses".

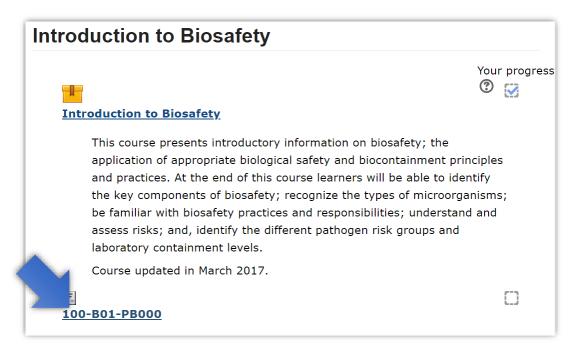

Figure 5-6-2 If there is a certificate, it is shown here. Click the link.

| publ     | lichealth          | .gc.ca/        | /training          | 1               | 1                      |            | Car                          | nada       |
|----------|--------------------|----------------|--------------------|-----------------|------------------------|------------|------------------------------|------------|
|          |                    |                |                    |                 |                        |            |                              | Search     |
| Home     | Site pages -       | Courses -      | My courses -       | Dashboard       | Frequently asked       | questions  | ;                            |            |
| Home > I | Laboratory Biosaf  | ety and Biosed | curity > Biosafety | Introduction to | Biosafety > 100-B01-PE | B000       |                              |            |
| Activ    | /ity: 100-B        | 01-PB0         | 00                 |                 |                        |            | Account settings (Joanne HU) | Sign out   |
|          |                    |                |                    | 2023 3:04       |                        |            |                              |            |
|          |                    |                | Click the butt     |                 | your certificate to yo | our comput | er.                          |            |
|          |                    |                |                    | Get yo          | ur certificate         |            | Version: 2                   | 2019-04-16 |
| Terms an | d conditions   Tra | nsparency      |                    |                 | -                      |            |                              |            |

Figure 5-6-3 Click "Get your certificate".

| Public Health<br>Agency of Canada Agence de la santé<br>publique du Canada | Canadă                                           |
|----------------------------------------------------------------------------|--------------------------------------------------|
| Certificate of Participa                                                   | tion                                             |
| This prtificate of Participation certifies                                 | hat                                              |
| Check<br>point 1 Joanne HU                                                 |                                                  |
| Public Health Agency of Canada entitle                                     | ed 🖉                                             |
| Check<br>point 2                                                           | 8                                                |
| Offered by<br>The Public Health Agency of Canada                           | 2023-02-7<br>Date of completion Check<br>point 3 |
|                                                                            | ar4CJFUEXS                                       |

- Figure 5-6-4 Save this original "certificate" PDF file in your computer. Name these files in number list in Table 1 for the next step. Take this as an example. The filename is "1" for this "Introduction to Biosafety" certificate.
- Check points of a right certificate: 1. Your name; 2. Course name; 3. Completion date.

#### Step 7: Prepare your documents into one PDF file

Take a photo of your Academia Sinica ID and save it into a PDF file. Merge this PDF file on the first page with your all certificates PDF files by being sorted in course number into one PDF. (see figure 5-7-2 as an example.)

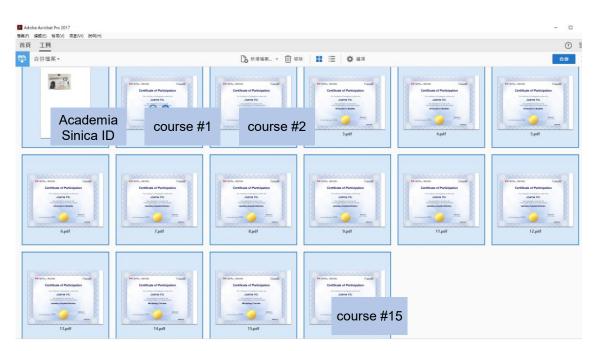

■ Figure 5-7-1 A domo image when merging these PDF files

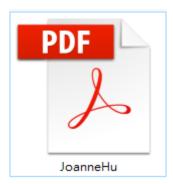

Figure 5-7-2 Merge all PDF files into one PDF file which its file size should be less than 2MB. If not, decrease the image resolution of your Academia Sinica ID photo.

#### Step 8: Email to Biosafety Management Committee

Write an email as shown below and attach your PDF file to Biosafety Management Committee in your institute or research center. Someone works for the committee will review, check and reply to you. When receiving an email notification on approval from Biosafety Management Committee in your institute or research center, you are ready to work in the lab that you apply.

| То      | Please check the email list on table 2 for the contact person |
|---------|---------------------------------------------------------------|
| Subject | new employee_certificates_your name                           |
| CC      | your email address                                            |

Biosafety Management Committee,

Here is my information. The attached one PDF file contains my Academia Sinica ID and those certificates sorted by course number.

I solemnly declare that I am honest to take those required courses based on which risk group of infectious biological materials that I am going to operate.

Please take a look and let me know if I can start to work. Thanks!

My information:

1. I am a new employee in Academia Sinica in year 20XX.

My name on Academia Sinica ID is OO.

format: first /given name last name/surname/family name example: Joanne Hu

3.My name on those certificates is OO.

format: first /given name last name/surname/family name example: Joanne Hu

4-1. I am going to operate infectious biological materials of (which risk group) in which BSL lab (s)? single or multiple answers example: RG1 and RG2 in BSL-2

```
4-2. My supervisor (s) is (are) O O O, institute/research center. example: Dr. Chien-Chang Chen, Institute of Biomedical Sciences.
```

Table 2 A contact person list of Biosafety Management Committee in each institute or research center in Academia Sinica.

| Updated | on Feb | 24, | 2023 |
|---------|--------|-----|------|
|---------|--------|-----|------|

| No | Institute or research center                    | Contact person                | Email address                 |
|----|-------------------------------------------------|-------------------------------|-------------------------------|
| 1  | Institute of Physics                            | Mr. KUAN-MING CHEN<br>陳冠銘 先生  | ckm053@gate.sinica.edu.tw     |
| 2  | Institute of Chemistry                          | Ms. Jassica CHUNG<br>鍾秀卿 女士   | jassica712@gate.sinica.edu.tw |
| 3  | Institute of Statistical<br>Science             | Ms. Shu-Yun LIN<br>林淑雲 編審     | syl6158@gate.sinica.edu.tw    |
|    |                                                 | Ms. Amy REN<br>任春美 女士         | amyren@gate.sinica.edu.tw     |
| 4  | Institute of Atomic and<br>Molecular Sciences   | Ms. Bunny WANG<br>王瓊鈴 女士      | bunnyqwang@gate.sinica.edu.tw |
|    |                                                 | Dr. Wei-Chun HUANG<br>黃維君博士   | chun5200@gate.sinica.edu.tw   |
| 5  | Institute of Plant and<br>Microbial Biology     | Ms. Li-Ling TSAI<br>蔡麗玲 技佐    | tsai2801@gate.sinica.edu.tw   |
| 6  | Institute of Cellular and<br>Organismic Biology | Mr. Chih-Ming CHANG<br>張志明 編審 | h3034@gate.sinica.edu.tw      |
|    |                                                 | Mr. Jyh-Yi WANG<br>王鋕義 技士     | mrcell@gate.sinica.edu.tw     |
|    |                                                 | Mr. Chih-Hao WEI<br>魏智浩 先生    | wjh2213@gate.sinica.edu.tw    |
| 7  | Institute of Biological<br>Chemistry            | Ms. Wei-wen LAN<br>藍蔚文 技士     | wwlan@gate.sinica.edu.tw      |
| 8  | Institute of Biomedical<br>Sciences             | Ms. Aileen Ngo DEE<br>李婷婷 女士  | and@gate.sinica.edu.tw        |
|    |                                                 | Ms. LI-FANG LI<br>李莉芳 女士      | lifunlee@gate.sinica.edu.tw   |
| 9  | Institute of Molecular<br>Biology               | Dr. Ju-Lan CHAO<br>趙如蘭 博士     | julan@gate.sinica.edu.tw      |

| No | Institute or research center              | Contact person                | Email address                 |
|----|-------------------------------------------|-------------------------------|-------------------------------|
|    |                                           | Ms. Pi-Hsia KUO<br>郭碧霞 女士     | guo0315@gate.sinica.edu.tw    |
| 10 | Biomedical Translation<br>Research Center | Ms. Hsiu-Ting HSIEH<br>謝秀庭 女士 | hht0910@gate.sinica.edu.tw    |
|    |                                           | Mr. Yih-Yang SHEU<br>許逸洋 先生   | gc6890ms@gate.sinica.edu.tw   |
|    |                                           | Mr. Yu Wei LIAO<br>廖昱維 先生     | as0201092@gate.sinica.edu.tw  |
| 11 | Research Center for<br>Applied Sciences   | Dr. Shu-Yi HSIEH<br>謝書宜 博士    | shuyihsieh@gate.sinica.edu.tw |
| 12 | Genomics Research<br>Center               | Dr. Shao Ying CHU<br>褚紹英 博士   | linchu58@gate.sinica.edu.tw   |
| 13 | Biodiversity Research<br>Center           | Ms. Yu-Wen CHANG<br>張寓雯 女士    | aicbrcas@gate.sinica.edu.tw   |
|    |                                           | Mr. Ming-Jhe WANG<br>王明哲 先生   | as0190490@gate.sinica.edu.tw  |
| 14 | Biotechnology Center                      | Ms. Sally WANG<br>王雅霆 女士      | sally13@gate.sinica.edu.tw    |
|    |                                           | Mr. Cheng-Pu WU<br>吳承蒲 先生     | bioeric@gate.sinica.edu.tw    |
| 15 | None of the above                         | Joanne HU<br>胡淑娟 女士           | joannehu@gate.sinica.edu.tw   |

#### Gentle reminders from Biosafety Office in Academia Sinica

Thanks for your cooperation and congratulations on fulfilling the basic requirement before you work in any laboratory or storage facility. Always remember these foundation courses and resources are for you to minimize biosafety risks. Moreover, every laboratory or storage facility is responsible for providing best practices based on its local risk assessment. Most importantly, it is employee's responsibility and obligation to correctly comprehensively follow the guidance and standard operating procedures (SOPs) in your workplace.

Biosafety Office would like to quote a subtitle from Nature to emphasize

*"It's never a dull day for those tasked with keeping biological research safe for all."* 

persistently how important it is about biosafety. This reminds all new or existing employees that always keep foundational knowledge about biosafety and biosecurity, especially for whom is lack of skills and experiences in operating a

whole new procedure. A partner system is also highly recommended for lab supervisors when training new employees. Moreover, a gentle reminder for **experienced** employees is reviewing foundational knowledge as you are a new employee when you are back from leaving for a period of time.

According to the same Article 21 mentioned on page 1 "Personnel working at a laboratory or storage facility shall attend **at least four hours of continuing education courses on biosafety and biosecurity every year**". Biosafety Office will arrange continuing education courses or you could check Canada's e-learning portal to learn more about biosafety at any time.

#### More information

Those informative posters will be useful for you. Download and post on your workplace.

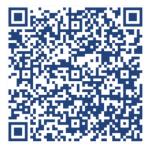

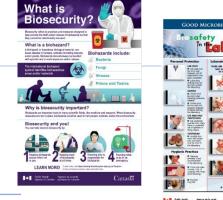

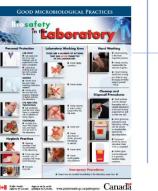

#### Reference

Kendall Powell, Behind the scenes in the biosafety office, Nature, 04 March 2020, accessed on 09 Feb 2023, <u>https://www.nature.com/articles/d41586-020-00593-5</u>

Title: Regulations Governing Management of Infectious Biological Materials, amended date: 2021-12-15, Ministry of Health and Welfare, Taiwan (R.O.C.) <u>https://law.moj.gov.tw/ENG/LawClass/LawAll.aspx?pcode=L0050029</u>